•

75019 Paris

• SARL au capita

: 11753905175

● SIRET: 4777 742 753 000 31 ● APE: 8559E

# POWERPOINT INITIATION

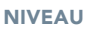

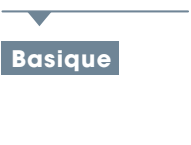

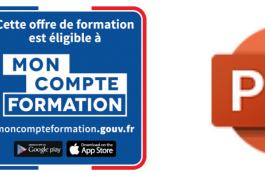

### PROGRAMME

### Connaissances indispensables

### Découvrez PowerPoint:

- À savoir : La découverte d'une application de PAO
- Ouverture d'une présentation
- Généralités sur l'environnement
- Modes d'affichage
- Zoom d'affichage
- Accès aux diapositives
- Utilisation de l'aide de PowerPoint

### Créez vos premières diapos:

- Créez vos premières diapos
- Création de diapositives
- À savoir : La sélection, la copie, le déplacement
- Sélection et suppression de diapositives
- À savoir : L'enregistrement des fichiers
- Enregistrement d'une présentation
- À savoir : Les aides à la saisie
- Saisie de texte
- Annulation et rétablissement d'une action
- Copie et déplacement de diapositives
- Sélection et modification de texte
- Page de notes
- Vérification orthographique
- Synonyme et traduction
- Recherche et remplacement de texte

Projetez, imprimez un diaporama:

- Projection d'un diaporama
- Mise en page et orientation
- Aperçu et impression
- Création d'une nouvelle présentation
- Thème et disposition

Soignez le texte de vos diapos:

- À savoir : La mise en forme des caractères
- Mise en forme des caractères
- Police de caractères
- Casse des caractères
- Taille et espacement des caractères
- Colonne et alignement des paragraphes
- Puces et numérotation des paragraphes
- Espacement des paragraphes et interligne
- Règle de texte
- Retrait de paragraphes
- Gestion des tabulations
- Copie d'une mise en forme de texte

# **@OBJECTIF**

Apprendre Microsoft Powerpoint

# **PUBLIC**

Tout Public.

## **PRÉ-REQUIS**

Une bonne connaissance du Macintosh ou de l'interface utilisateur de Windows est exigée.

### La retouche ludique avec Photoshop

Transformez votre discours en diapos:

- Création de diapositives/saisie en affichage Plan
- Gestion de l'affichage en mode Plan
- Déplacement de texte sur un plan
- Présentation à partir d'un document Word

Illustrez vos diapos:

- Sélection et suppression d'objets
- Déplacement d'un objet
- Quadrillage et repères
- Traçage d'une forme
- Copie et duplication d'un objet
- Dimensionnement d'un objet
- Modification d'un objet
- Mise en forme d'un objet
- Mise en forme de ligne
- Effets sur des objets
- Copie de mise en forme d'un objet
- Rotation et orientation d'un objet
- Alignement et répartition d'objets
- Ordre de superposition des objets
- Groupement ou dissociation d'objets

### Ajoutez, gérez des zones de textes et images:

- Zone de texte et texte dans un objet de dessin
- Mise en forme d'une zone de texte
- Effets sur du texte
- Insertion et enregistrement d'une image
- Mise en forme d'une image
- Gestion d'une image

Placez tableaux et diagrammes:

- Création et insertion d'un tableau
- Les styles de tableau
- Modification et mise en forme d'un tableau
- Gestion des lignes et des colonnes d'un tableau
- Gestion des cellules et d'un tableau
- Insertion d'un diagramme
- Gestion d'un diagramme

• En-tête et pied de page

• Mise en forme d'un diagramme

### Progressez dans la gestion des diapos:

• À savoir : L'en-tête et le pied de page

Ne passez pas à côté des masques: • Présentation du masque des diapositives • Utilisation des masques de diapositives • Modification des dispositions

Personnalisation d'un thème

• Utilisation de plusieurs masques Masque des pages de notes • Masque du document

• Modification des espaces réservés du masque

• Lien hypertexte

•

Les personnes en situation de handicap souhaitant suivre cette formation sont invitées à nous contacter afin d'étudier ensemble les moyens mis à disposition cas par cas. Les stagiaires pourront se connecter via un login d'accès sur notre plateforme. La consultation des modules vidéo sera illimitée sur une durée de 30 jours après validation.